# **PARA FAZER AS COMUNICAÇÕES DE COBRIÇÃO SIGA O PASSO A PASSO:**

Para fazer comunicações online o criador deve enviar e-mail para srg@abcjpega.com.br solicitando uma senha. Iremos criar o login e senha para o associado e retornar ao e-mail remetente que poderá iniciar a processo de comunicação online.

Importante salientar que o e-mail que requerer a criação do login e senha deve ser o e-mail cadastrado na Associação. Além disso, a criação da senha estará sujeita a confirmação por telefone.

Acesse o Link para comunicação online:<http://srgpega.abcjpega.com.br/>

**Informar e-mail e senha cadastrados e clicar na opção Entrar:**

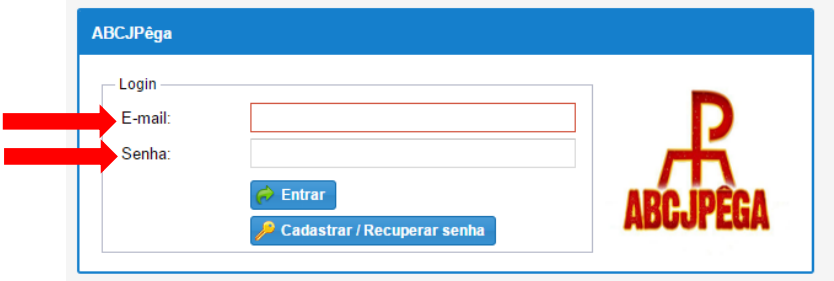

#### **Navegação:**

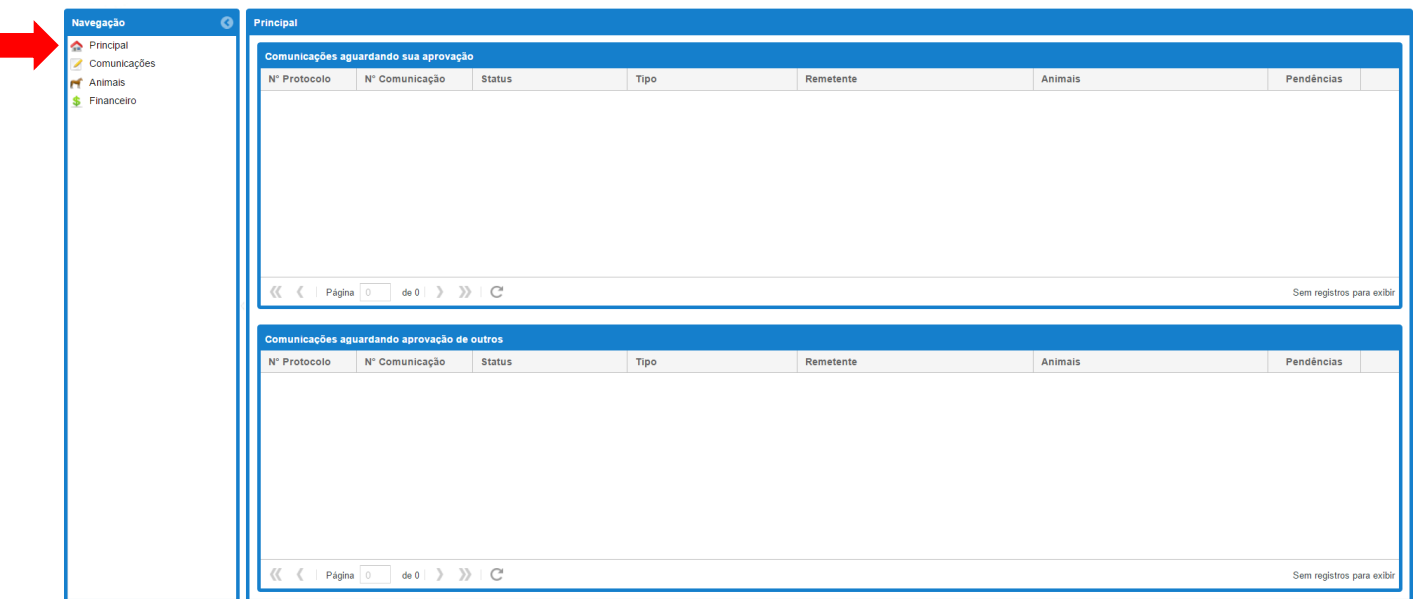

Principal: Visualização das comunicações aguardando aprovação

A comunicação de cobrição com reprodutor de outro proprietário que comunica online, irá gerar automaticamente uma pendência (Aguardando Aprovação). Tão logo sendo aprovada pelo proprietário do reprodutor, será gerado o pedido de conclusão da cobrição para o remetente da comunicação.

## **Clique na opção Comunicações:**

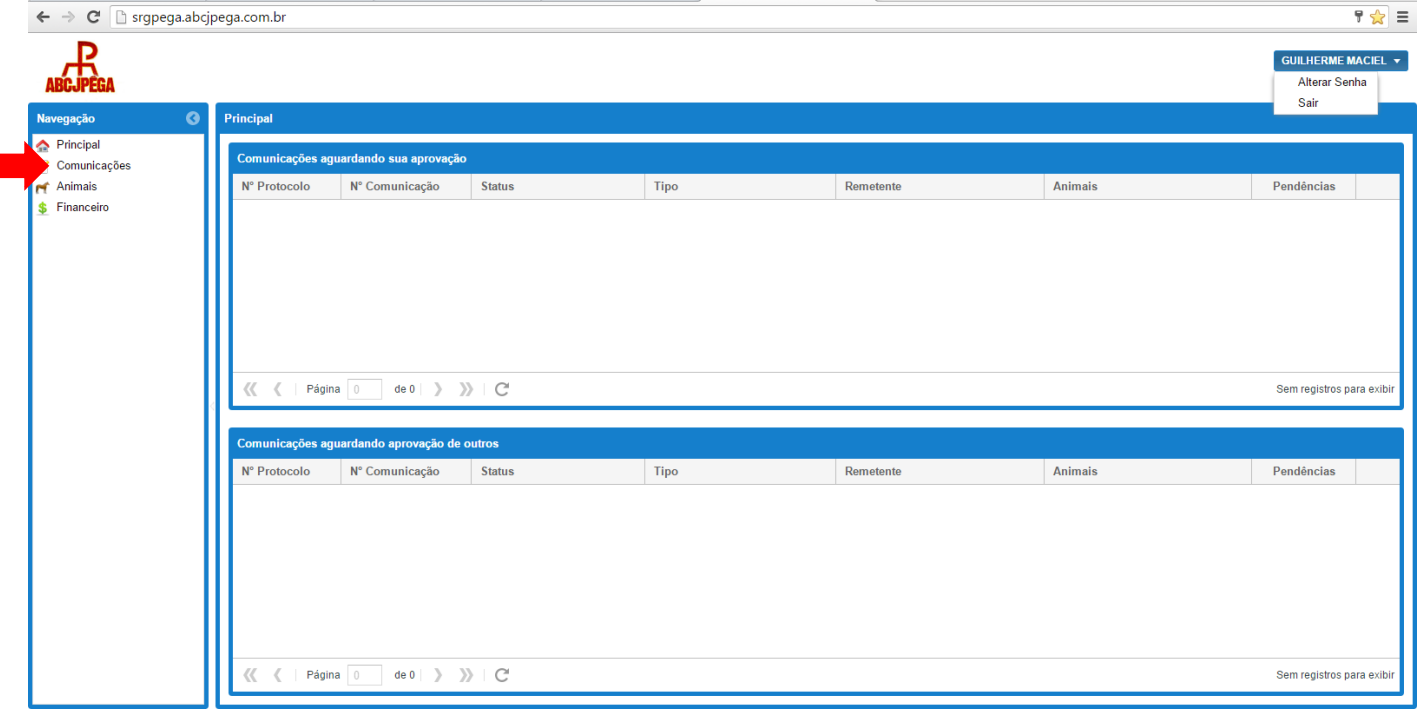

**Clique na opção Novo:**

|                                           |                                                                            |                                |                                        |                          | <b>Alterar Senha</b><br>Sair          |                               |
|-------------------------------------------|----------------------------------------------------------------------------|--------------------------------|----------------------------------------|--------------------------|---------------------------------------|-------------------------------|
| Navegação                                 | <b>Comunicações</b>                                                        |                                |                                        |                          |                                       |                               |
| Principal<br>Comunicações                 | <b>O</b> Novo<br><b>Pesquisar</b>                                          | Limpar Filtro                  |                                        |                          |                                       |                               |
| <b>PT</b> Animais<br><b>\$</b> Financeiro | Filtro de Pesquisa                                                         |                                |                                        |                          |                                       |                               |
|                                           | N° Protocolo:                                                              | Status:                        |                                        |                          |                                       |                               |
|                                           | N° Comunic.                                                                | Conteúdo:                      |                                        |                          |                                       |                               |
|                                           | Animal:                                                                    | Forma de Envio:                |                                        |                          |                                       |                               |
|                                           |                                                                            |                                |                                        |                          |                                       |                               |
|                                           | Otd. Pendências:<br>Indiferente                                            |                                |                                        |                          |                                       |                               |
|                                           | N° Protocolo                                                               | N° Comunicação                 | <b>Status</b>                          | Tipo                     | Pendências<br>Animais                 |                               |
|                                           | <b>XXXXXXX</b>                                                             | <b>XXXXXX</b>                  | <b>XXXXXXXXXX</b>                      | XXXXXXXXXXXXXXXXXXXXXXXX | XXXXXXXXXXXXXXXXXXXXXXXXXXXXXXXXXX    | ◢                             |
|                                           | <b>XXXXXXX</b>                                                             | <b>XXXXXX</b>                  | <b>XXXXXXXXXX</b>                      | XXXXXXXXXXXXXXXXXXXXXXX  | XXXXXXXXXXXXXXXXXXXXXXXXXXXXXXXXXXX   | $\overline{\mathscr{L}}$      |
|                                           | <b>XXXXXXX</b>                                                             | <b>XXXXXX</b>                  | <b>XXXXXXXXXX</b>                      | XXXXXXXXXXXXXXXXXXXXXXX  | XXXXXXXXXXXXXXXXXXXXXXXXXXXXXXXXXXX   | ◢                             |
|                                           | <b>XXXXXXX</b>                                                             | <b>XXXXXX</b>                  | <b>XXXXXXXXXX</b>                      | XXXXXXXXXXXXXXXXXXXXXXX  | XXXXXXXXXXXXXXXXXXXXXXXXXXXXXXXXXXX   | $\overline{\phantom{a}}$      |
|                                           | <b>XXXXXXX</b>                                                             | <b>XXXXXX</b>                  | <b>XXXXXXXXXX</b>                      | XXXXXXXXXXXXXXXXXXXXXXX  | XXXXXXXXXXXXXXXXXXXXXXXXXXXXXXXXXXX   | ◢                             |
|                                           | <b>XXXXXXX</b>                                                             | <b>XXXXXX</b>                  | XXXXXXXXXX                             | XXXXXXXXXXXXXXXXXXXXXXX  | XXXXXXXXXXXXXXXXXXXXXXXXXXXXXXXXXXX   | $\overline{\mathscr{E}}$      |
|                                           | <b>XXXXXXX</b>                                                             | <b>XXXXXX</b>                  | <b>XXXXXXXXXX</b>                      | XXXXXXXXXXXXXXXXXXXXXXX  | XXXXXXXXXXXXXXXXXXXXXXXXXXXXXXXXXXX   | ╭                             |
|                                           | <b>XXXXXXX</b>                                                             | <b>XXXXXX</b>                  | XXXXXXXXXX                             | XXXXXXXXXXXXXXXXXXXXXXX  | XXXXXXXXXXXXXXXXXXXXXXXXXXXXXXXXXXX   | ↗                             |
|                                           | <b>XXXXXXX</b>                                                             | <b>XXXXXX</b>                  | <b>XXXXXXXXXX</b>                      | XXXXXXXXXXXXXXXXXXXXXXX  | XXXXXXXXXXXXXXXXXXXXXXXXXXXXXXXXXXXXX | ◢                             |
|                                           | <b>XXXXXXX</b>                                                             | <b>XXXXXX</b>                  | XXXXXXXXXX                             | XXXXXXXXXXXXXXXXXXXXXXX  | XXXXXXXXXXXXXXXXXXXXXXXXXXXXXXXXXXX   | ◢                             |
|                                           | <b>XXXXXXX</b>                                                             | <b>XXXXXX</b>                  | <b>XXXXXXXXXX</b>                      | XXXXXXXXXXXXXXXXXXXXXXXX | XXXXXXXXXXXXXXXXXXXXXXXXXXXXXXXXXXX   | ↗                             |
|                                           | <b>XXXXXXX</b>                                                             | <b>XXXXXX</b>                  | <b>XXXXXXXXXX</b>                      | XXXXXXXXXXXXXXXXXXXXXXX  | XXXXXXXXXXXXXXXXXXXXXXXXXXXXXXXXXXX   | ◢                             |
|                                           | <b>XXXXXXX</b>                                                             | <b>XXXXXX</b>                  | <b>XXXXXXXXXX</b><br><b>XXXXXXXXXX</b> | XXXXXXXXXXXXXXXXXXXXXXXX | XXXXXXXXXXXXXXXXXXXXXXXXXXXXXXXXXXXX  | I                             |
|                                           | <b>XXXXXXX</b>                                                             | <b>XXXXXX</b>                  | XXXXXXXXXX                             | XXXXXXXXXXXXXXXXXXXXXXX  | XXXXXXXXXXXXXXXXXXXXXXXXXXXXXXXXXXX   | ◢                             |
|                                           | <b>XXXXXXX</b><br><b>XXXXXXX</b>                                           | <b>XXXXXX</b><br><b>XXXXXX</b> | <b>XXXXXXXXXX</b>                      | XXXXXXXXXXXXXXXXXXXXXXX  | XXXXXXXXXXXXXXXXXXXXXXXXXXXXXXXXXXX   | ◢                             |
|                                           |                                                                            |                                |                                        | XXXXXXXXXXXXXXXXXXXXXXX  | XXXXXXXXXXXXXXXXXXXXXXXXXXXXXXXXXXX   | ◢                             |
|                                           | <b>XXXXXXX</b>                                                             | <b>XXXXXX</b>                  | <b>XXXXXXXXXX</b>                      | XXXXXXXXXXXXXXXXXXXXXXX  | XXXXXXXXXXXXXXXXXXXXXXXXXXXXXXXXXXX   | ↗<br>$\overline{\phantom{a}}$ |
|                                           | $\mathcal{Y}$<br>Página   1<br>1 à 50 de 453 registro(s)<br>$\ll$<br>de 10 |                                |                                        |                          |                                       |                               |

## **Clique na opção Cobrição:**

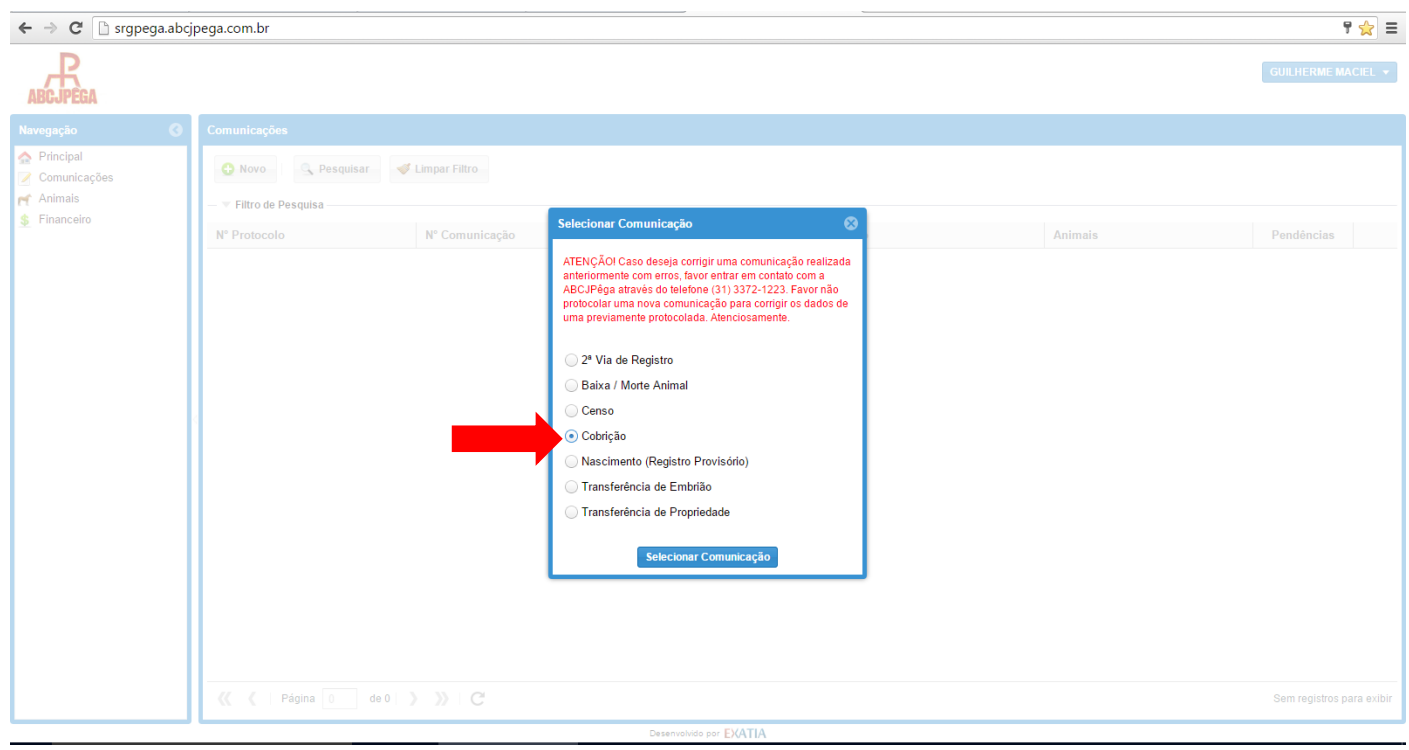

#### **Clique na lupa para incluir o Reprodutor:**

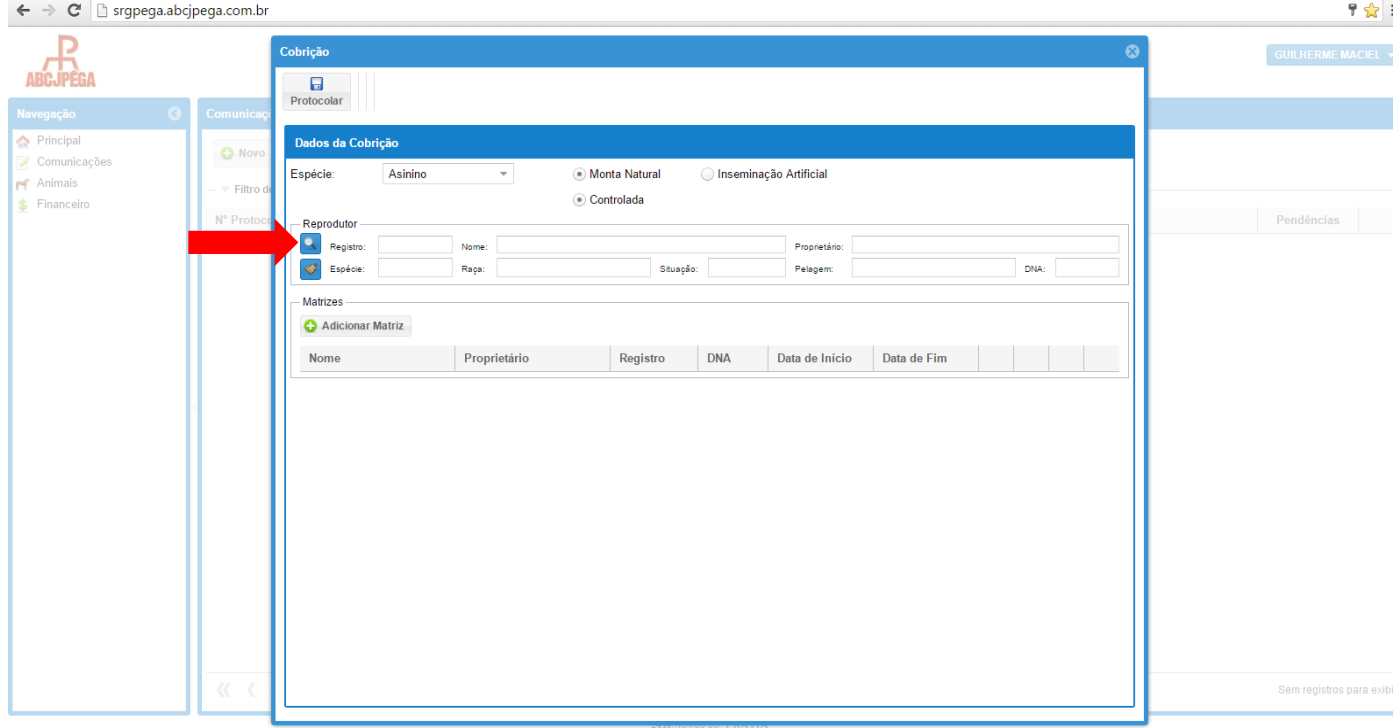

**Preencha pelo menos um dos campos de pesquisa com os dados do animal e clique em Pesquisar**

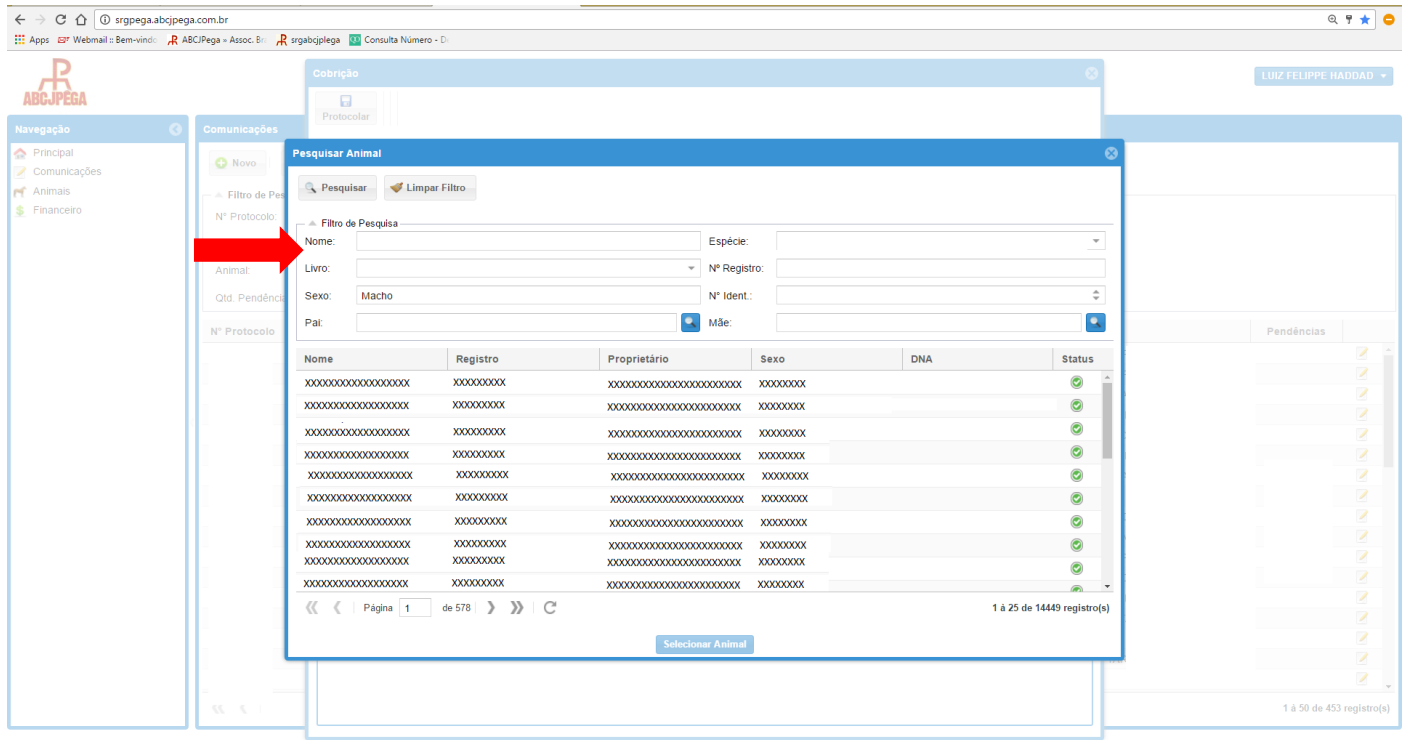

 **Clique duas vezes no nome do Reprodutor OU clique uma vez no nome do reprodutor e depois clique em Selecionar Animal:**

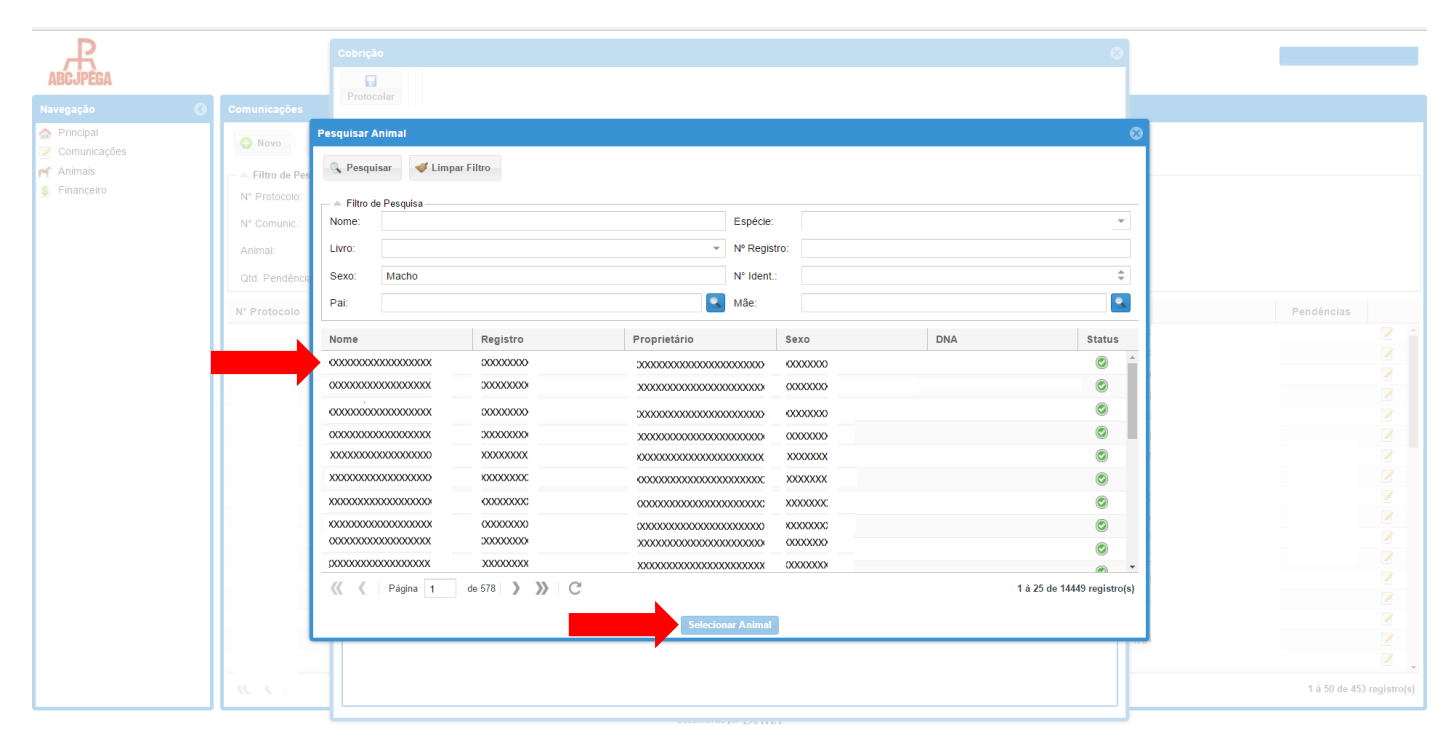

**Depois de conferir se os dados do Reprodutor estão corretos, clique em Adicionar Matriz:**

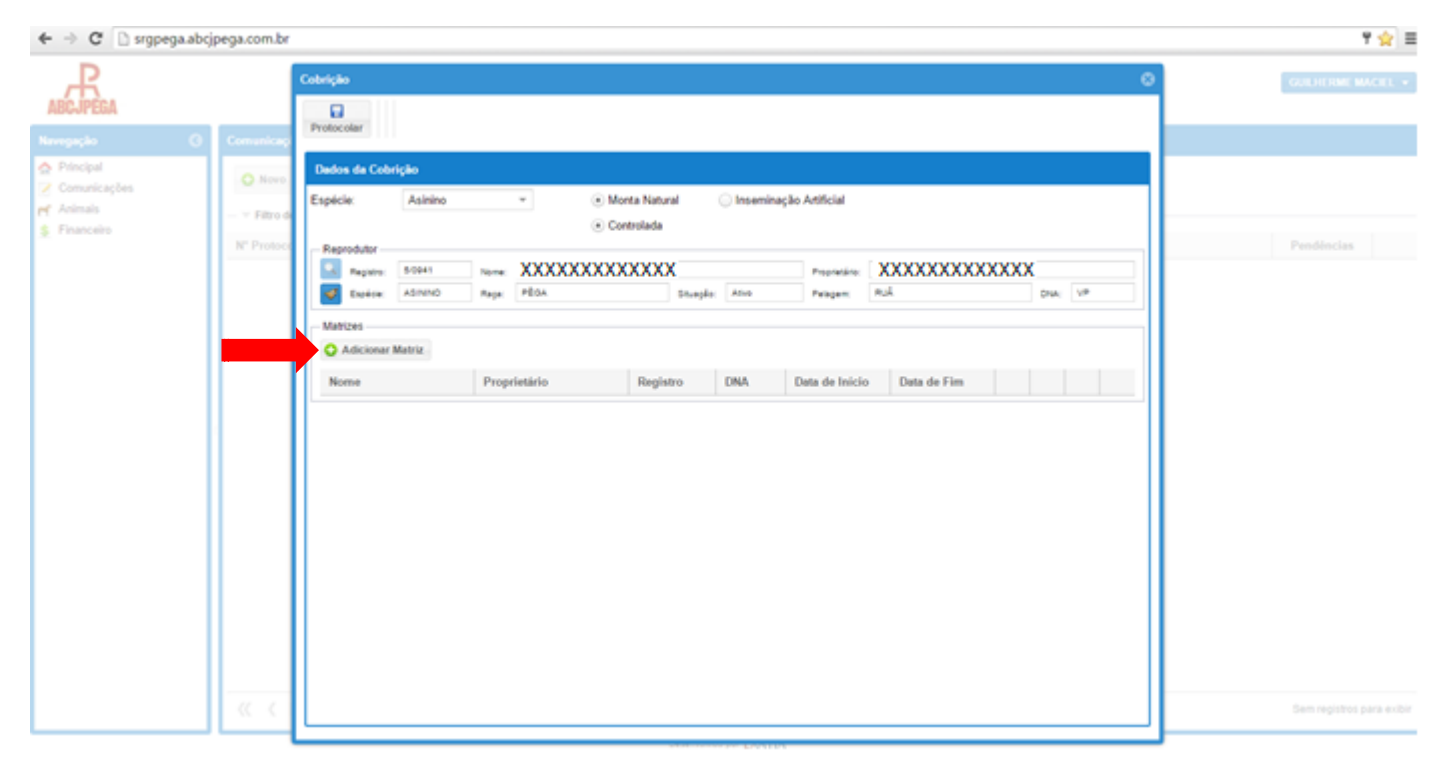

**Clique na lupa para incluir a matriz:**

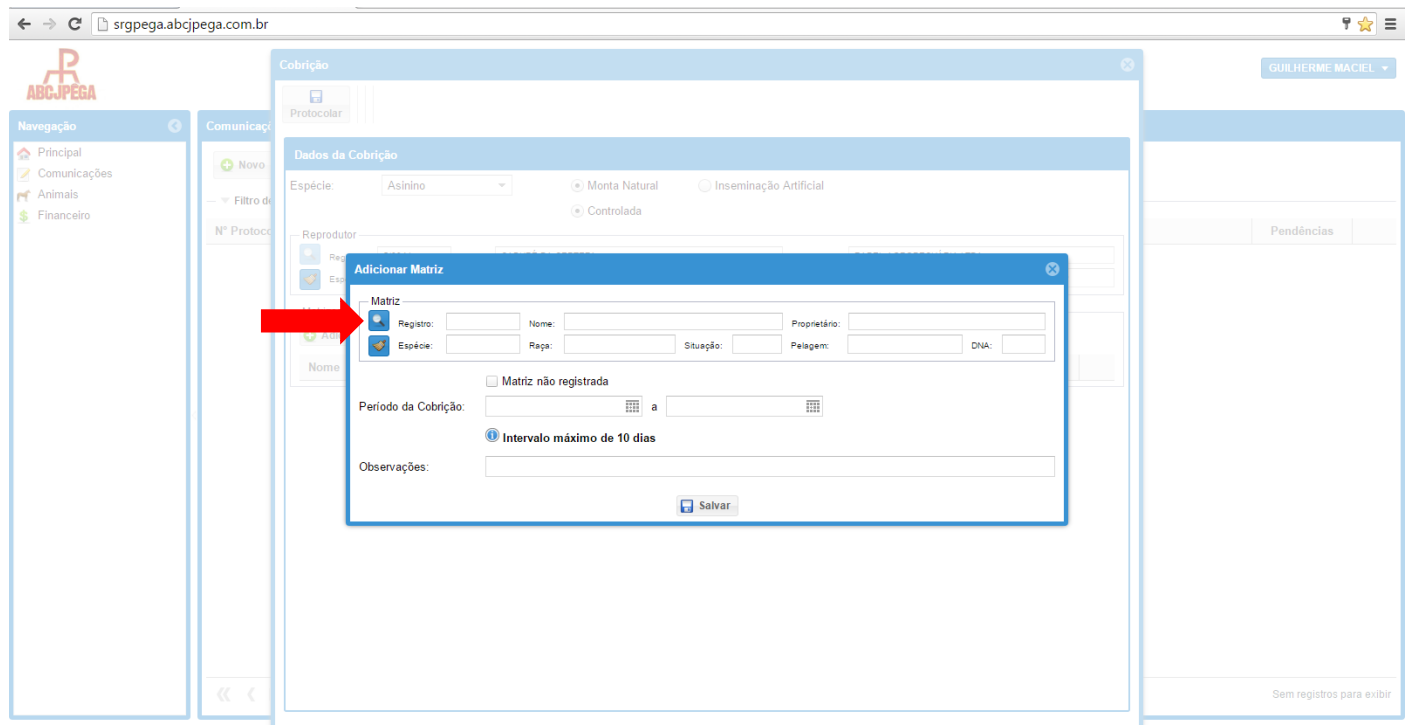

**Clique para adicionar a matriz e selecionar o animal:**

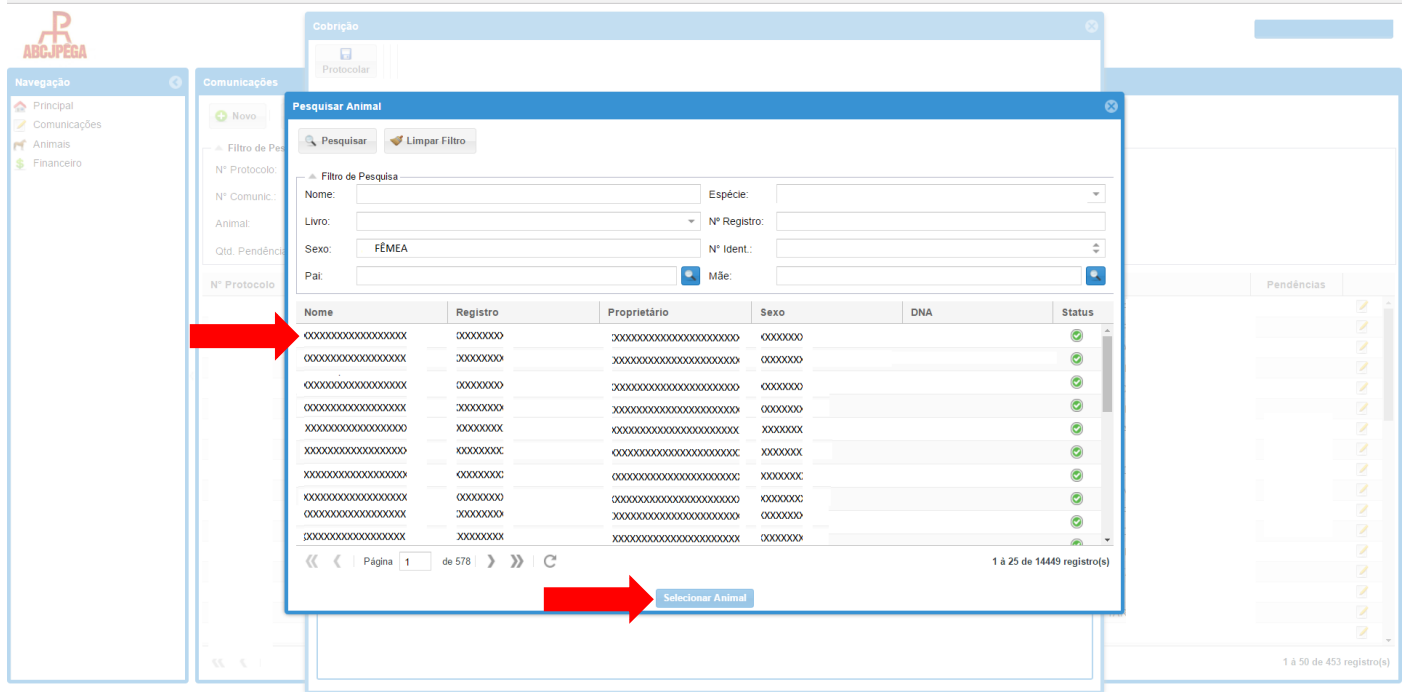

**Clique em salvar para adicionar a matriz:**

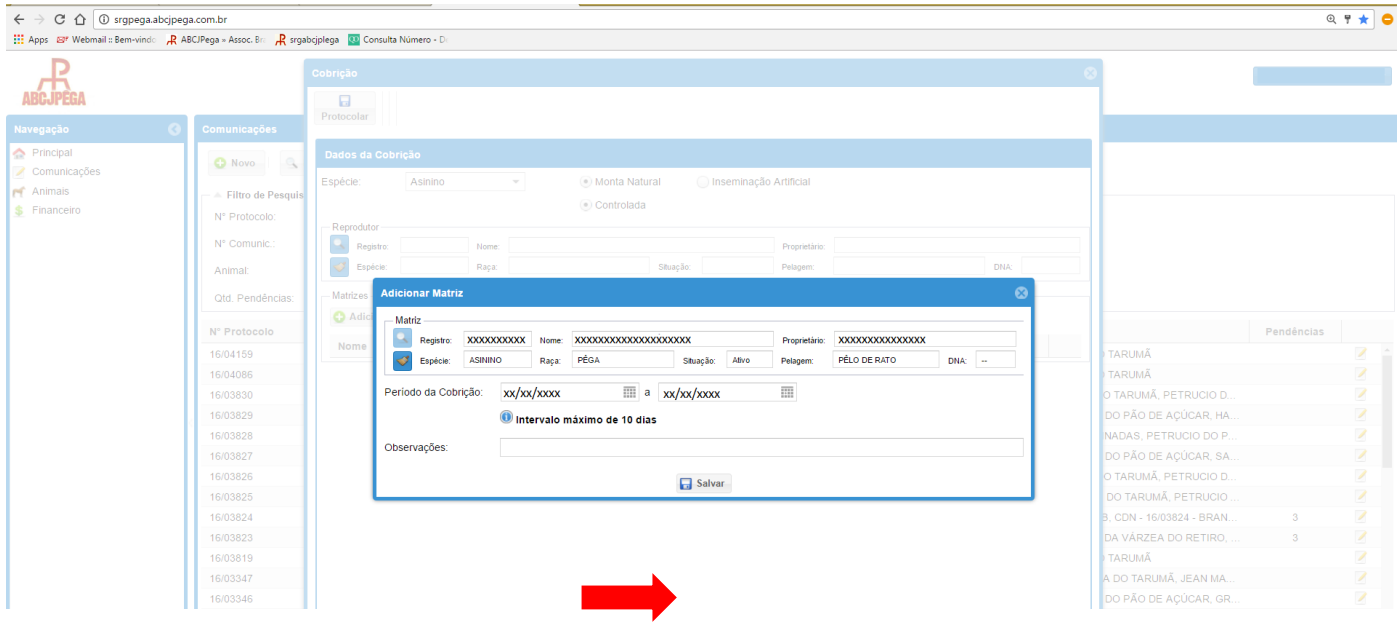

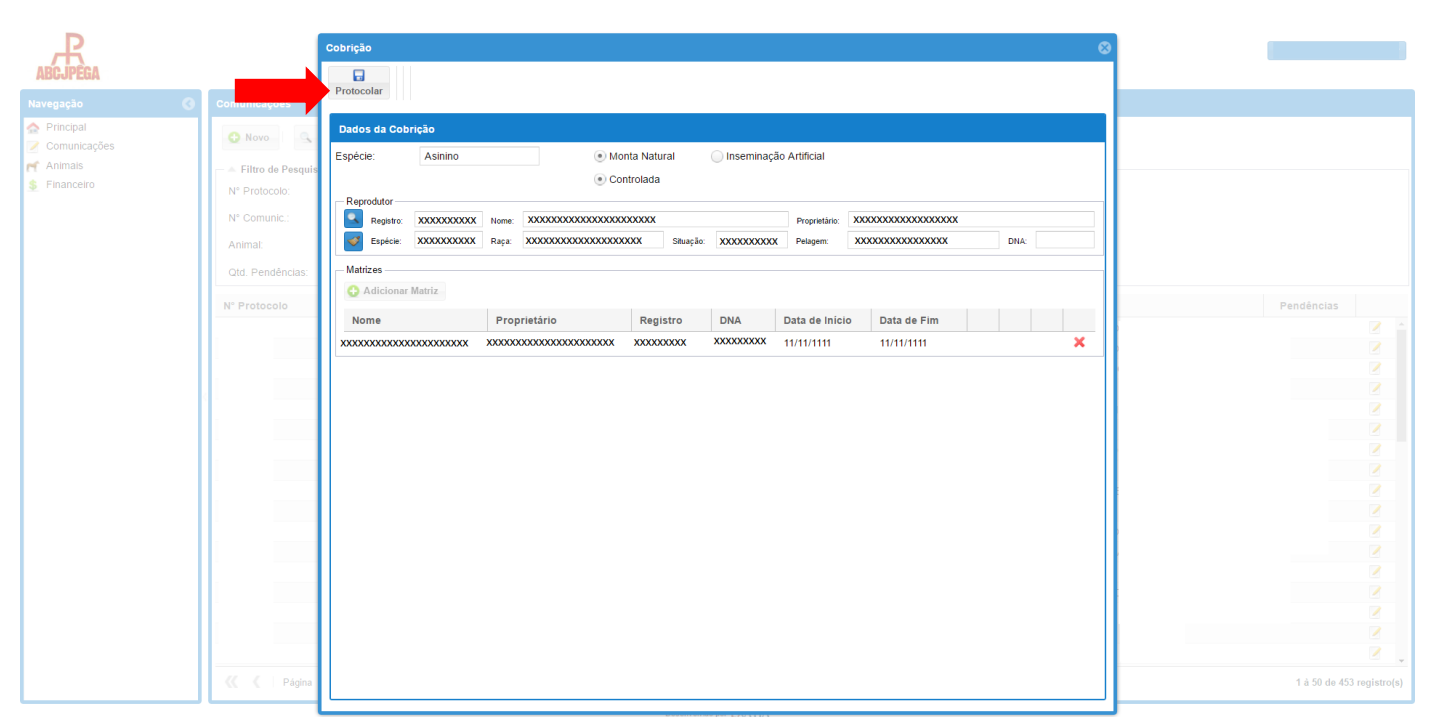

**Confira os dados e clique em protocolar para enviar a cobrição:**